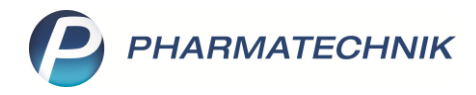

## **Auswertungen für Kunden drucken**

Neben der Zuzahlungsliste, die alle in Ihrer Apotheke angefallenen Rezeptgebühren eines Patienten in einem bestimmten Zeitraum enthält, gibt es noch mehrere weitere Auswertungsmöglichkeiten für Ihre Kunden. So können Sie Kundenwünschen nach einer Auflistung aller Einkäufe oder aller erhaltenen Arzneimittel jederzeit nachkommen. In diesem Artikel zeigen wir Ihnen, wie Sie Kundenauswertungen erstellen und ausdrucken.

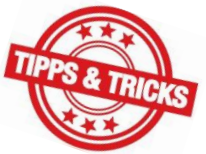

Mehr zum Thema Zuzahlungsliste lesen Sie in unserem Tipps&Tricks-Artikel Erstellen einer [Zuzahlungsliste.](https://www.pharmatechnik.de/fileadmin/user_upload/Pharmatechnik/Downloads/IXOS/Zuzahlungsliste.pdf)

Diverse Auswertungen zu verschiedenen Aspekten Ihres Apothekenbetriebs finden Sie in IXOS im Menü **Büro** im Modul **Auswertungen**.

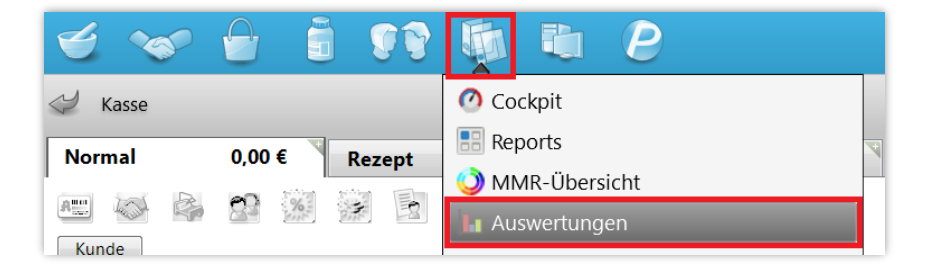

Für Kunden interessant sind dort – neben der oft zum Jahreswechsel gefragten "Zuzahlungsliste" – die Auswertungen "AM Selbstmedikation", "Einkäufe insgesamt", "Verordnungen" sowie "Verordnungen + AM Selbstmedikation". Je nach Kundenwunsch können Sie so die Einkäufe des Kunden insgesamt oder gezielt nur OTC- und/oder ärztlich verordnete Arzneimittel auflisten und drucken.

Markieren Sie die gewünschte Auswertung und wählen Sie **Durchführen – F12**.

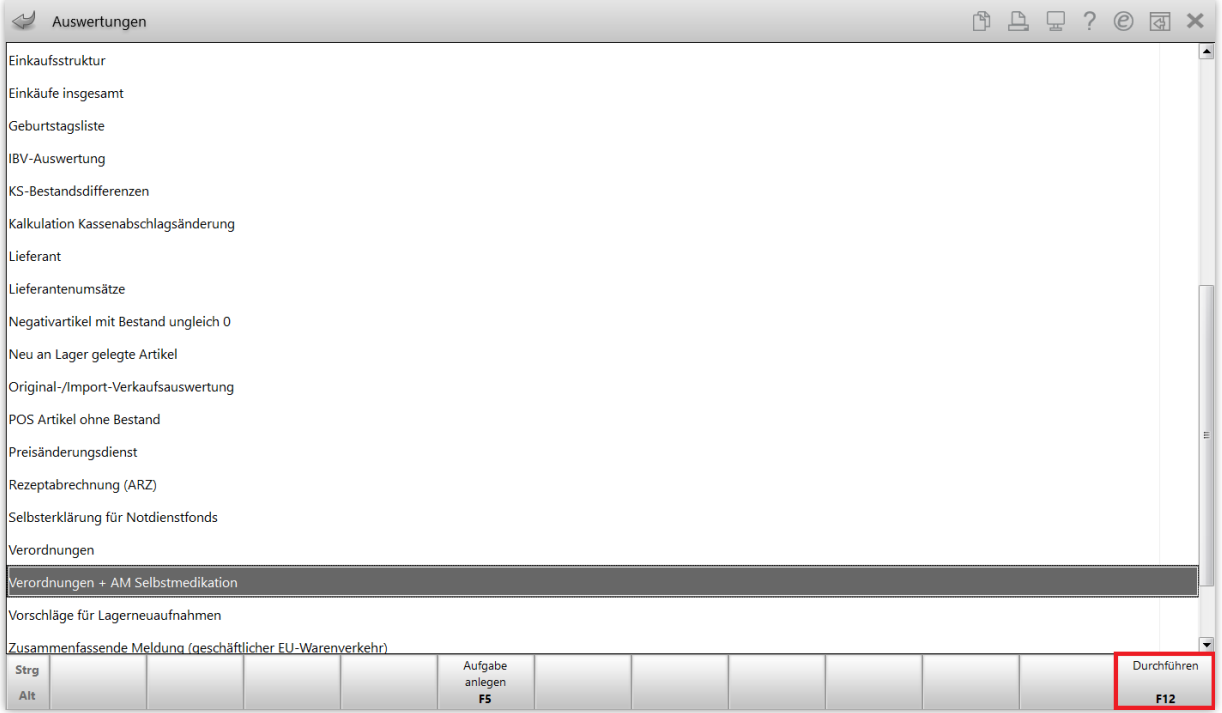

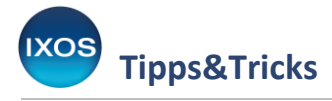

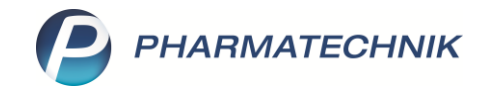

Es öffnet sich das Fenster **Auswertungskriterien**.

Wählen Sie im Feld Kunde mit Hilfe des Browse-Buttons **der gewünschten Kunden aus.** 

Mit der Checkbox **Inkl. nicht zu Lasten des Kunden berechnete Gebühren** können Sie bei den Auswertungen "Einkäufe insgesamt", "Verordnungen und AM Selbstmedikation" und "Verordnungen" und festlegen, ob in der Auswertung auch Gebühren erscheinen sollen, die nicht vom Kunden selbst gezahlt wurden. Darunter fallen beispielsweise die BtM-Gebühr und die Botendienst-Gebühr, die bei GKV-Rezepten zulasten der Krankenkasse abgerechnet werden. Wenn auf der Auswertung für den Kunden nur die tatsächlich abgegebenen Artikel erscheinen sollen, ohne Gebühren zulasten der Kasse, entfernen Sie das Häkchen aus der Checkbox.

Bestimmen Sie den Zeitraum für die Auswertung, dabei können Sie das aktuelle oder vergangene Jahr auswählen (**Relativer Zeitraum**) oder aber ein konkretes Start- und Enddatum (**Absoluter Zeitraum**) angeben.

Bestätigen Sie Ihre Angaben mit **OK – F12**.

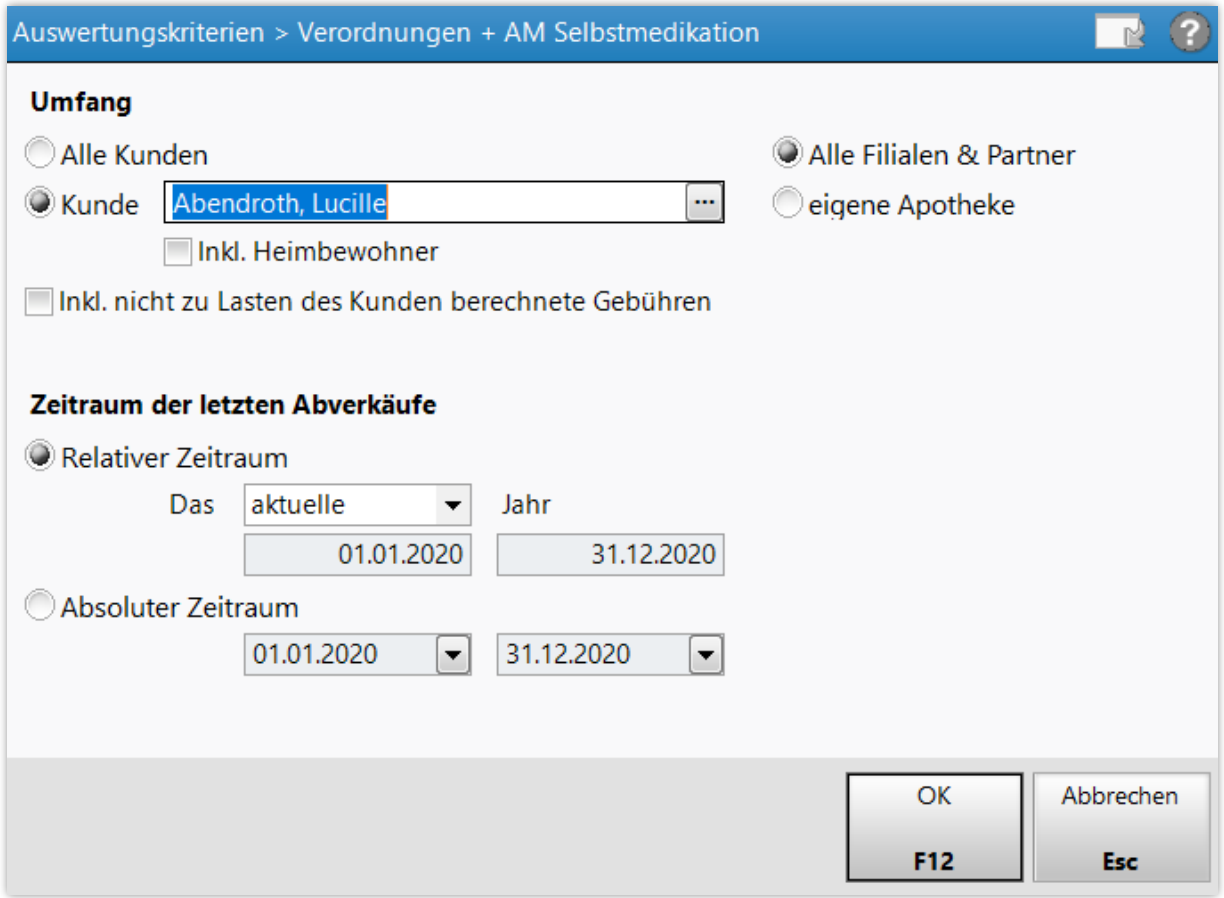

Das Ergebnis der Auswertung wird nun angezeigt.

Bei Bedarf können Sie die Auswertungskriterien erneut anpassen, wählen Sie dazu **Kriterien ändern – F11** aus.

Um die Auswertung schließlich auszudrucken, wählen Sie **Drucken – F9**.

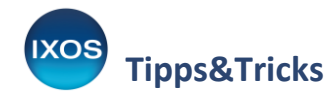

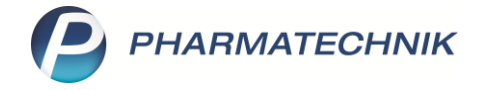

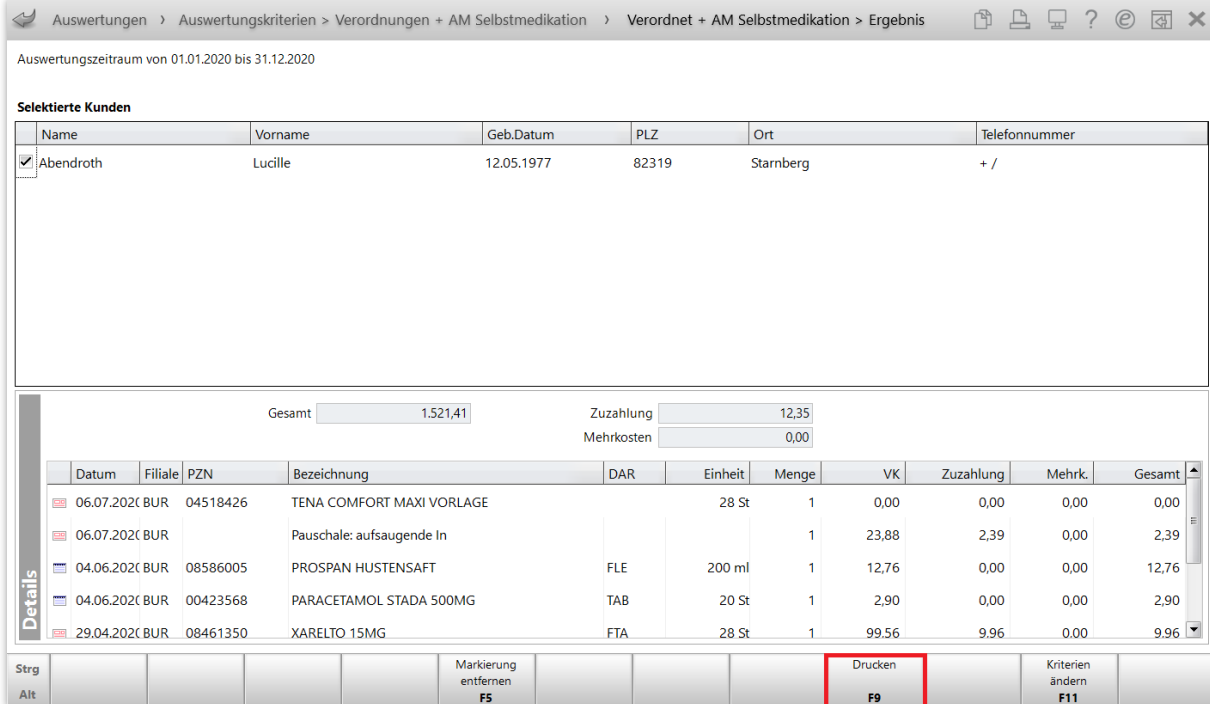

Die gewünschte Auswertung wird so in übersichtlicher Form auf Papier gebracht.

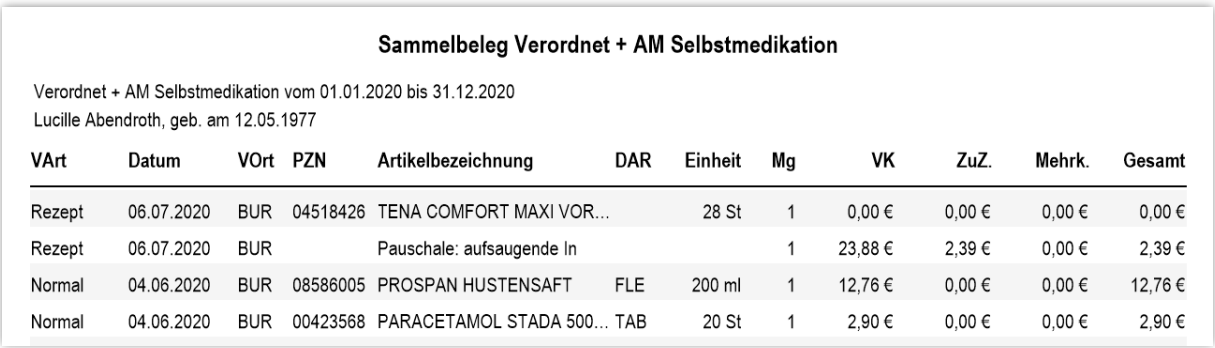

## **Drucken von Auswertungen aus den Kontakten oder an der Kasse**

Die wichtigsten kundenbezogenen Auswertungen sowie weitere kundenbezogene Dokumente können Sie auch aus direkt aus den Kontakten heraus drucken.

Öffnen Sie die **Kontakte** – entweder über das Menü **Beratung** oder aber direkt in der Kasse über den Button **Kunde**.

Suchen Sie den gewünschten Kunden heraus und wählen Sie **Drucken – F9**.

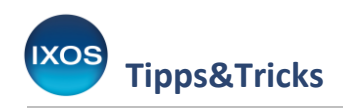

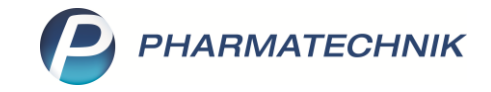

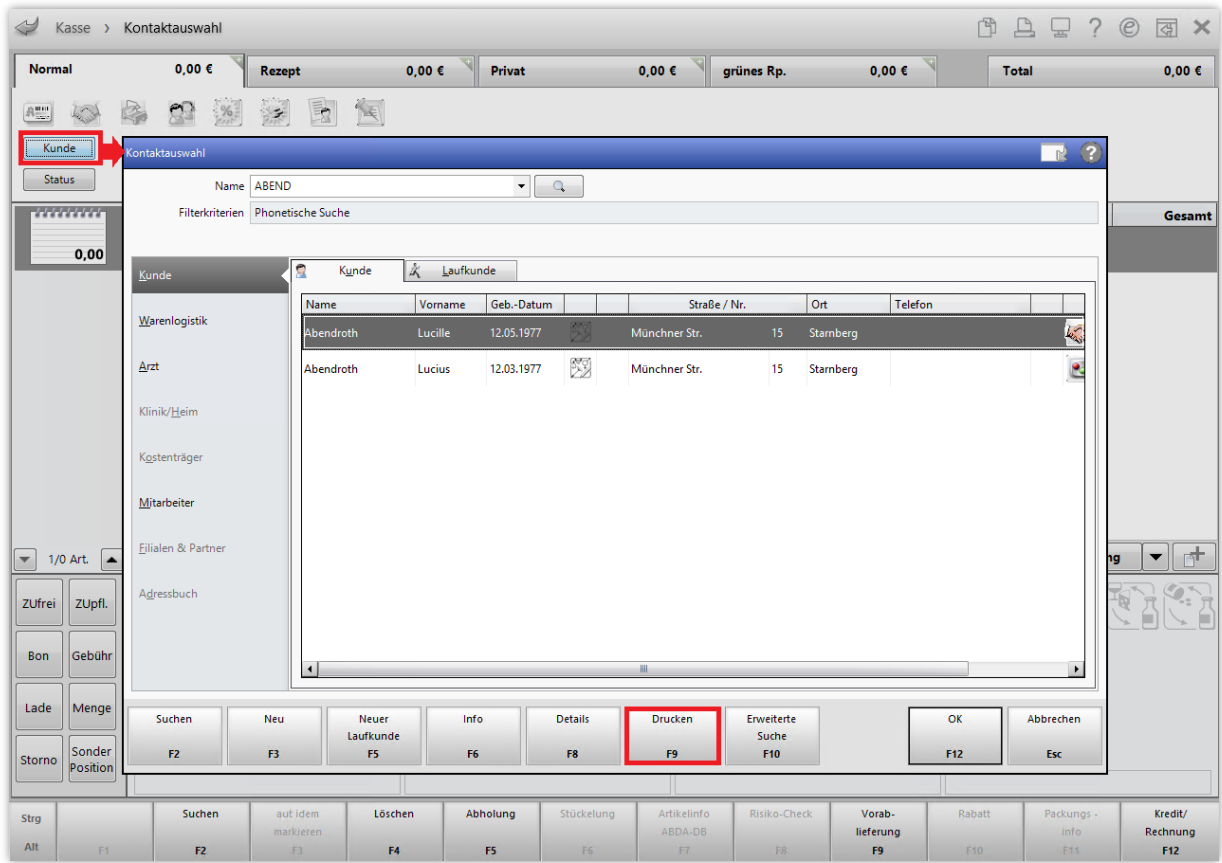

Es öffnet sich die Druckauswahl mit zahlreichen möglichen Druckdokumenten.

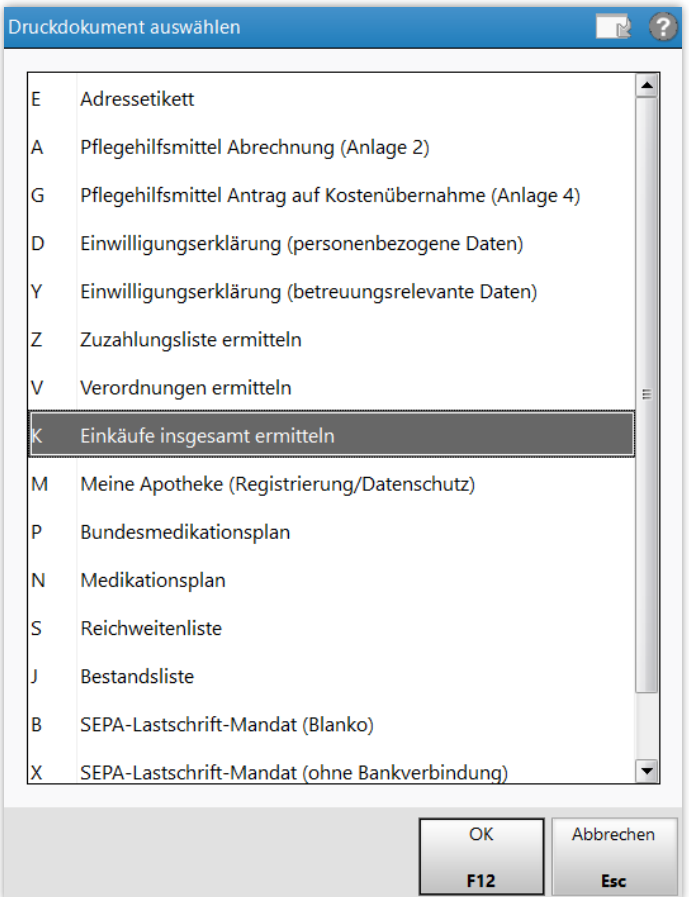

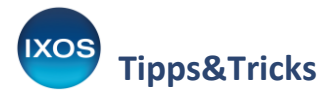

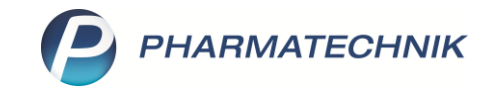

Die drei am häufigsten nachgefragten Auswertungen können Sie auch beim Kundengespräch direkt an der Kasse ausdrucken. Nutzen Sie dazu bei zugeordnetem Kunden die Buttons für **Zuzahlungsliste** (Alt + Z), **Verordnungen** (Alt + V) und **Einkäufe insgesamt** (Alt + E).  $\mathbf{v}_2$ 

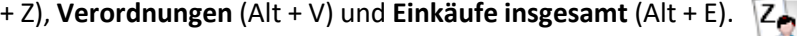

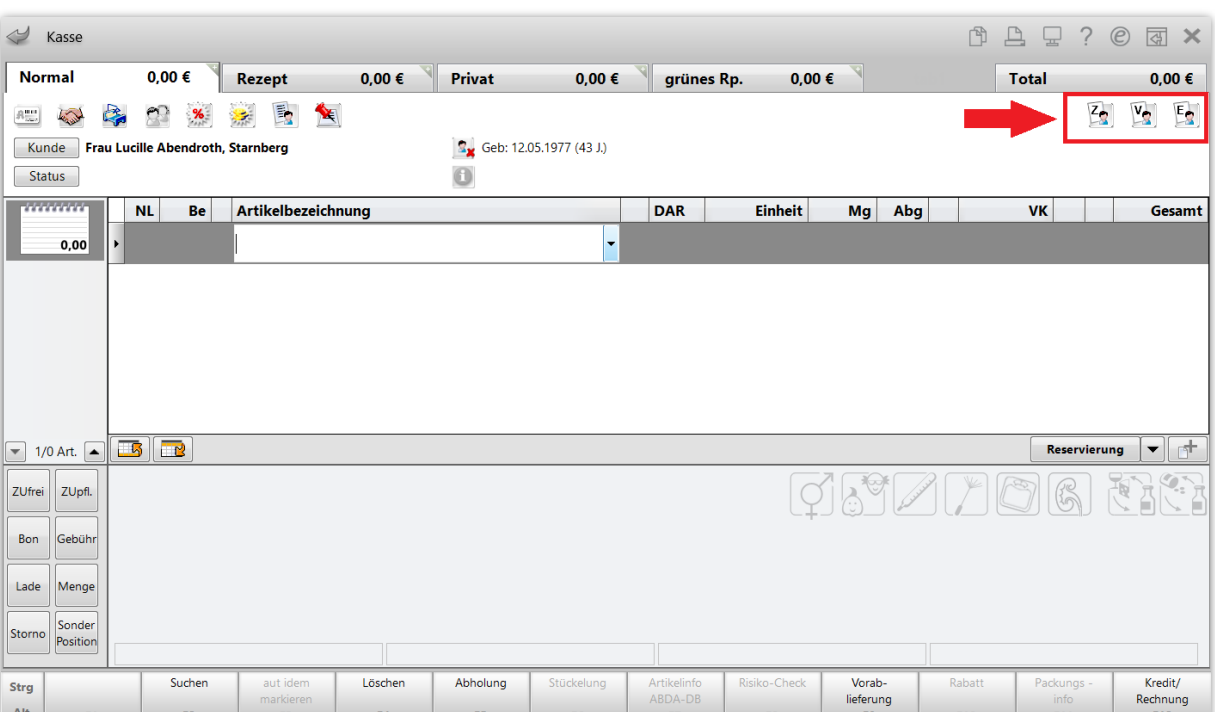